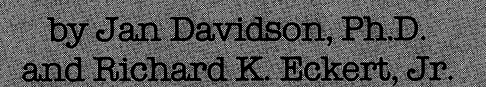

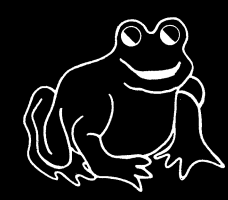

 $\clubsuit$ 

 $\gamma_{\nu}$ 

Davidson & Associates, Inc. 3135 Kashiwa Street Torrance, CA 90505  $(213) 534-4070$ 

### NOTICE

Davidson & Associates, Inc. reserves the right to make improvements in the product described in this manual at any time and without notice.

### ONE YEAR WARRANTY

 $($ 

 $($ 

 $\left($ 

If your disk fails or is accidentally damaged within ONE YEAR of purchase, return it to Davidson & Associates, Inc. with proof of purchase for a free replacement.

To establish your warranty, promptly return the enclosed warranty card to Davidson & Associates, Inc.

Davidson & Associates, Inc. makes no other warranties express or implied with respect to this manual or the software described in this manual. In no event shall Davidson & Associates, Inc. be liable for direct, indirect, incidental or consequential damages resulting from any defect in the software, even if Davidson & Associates, Inc. has been advised of the possibility of such damages. Some states do not allow the exclusion or limitation of implied warranties or liability for incidental or consequential damages, so the above limitations or exclusion may not apply to you.

This booklet is copyrighted. All rights are reserved. This document may not, in whole or part, be copied, photocopied, reproduced, translated or reduced to any electronic medium or machine readable form without prior consent, in writing, from Davidson & Associates, Inc.

DOS TOOL KIT and FP BASIC are copyrighted programs of Apple Computer, Inc. licensed to Davidson & Associates to distribute for use in combination with Spell IT! Apple Computer, Inc., makes no warranties, either expressed or implied, regarding the enclosed computer software package, its merchantability or its fitness for any particular purpose. The exclusion of implied warranties is not permitted by some states. The above exclusion may not apply to you. This warranty provides you with specific legal rights. There may be other rights that you may have which vary from state to state.

The Commodore version of SPELL IT uses the COVOX Voice Master, 675-D Conger St., Eugene, OR 97402.

The terms Apple, IBM, Commodore, and Atari are registered trade marks of Apple Computer, Inc.; International Business Machines Corp.; Commodore Business Machines, Inc.; and Atari, Inc., respectively.

> © 1984, 1985 by Davidson & Associates, Inc. 3135 Kashiwa Street Torrance, CA 90505 (213) 534-4070 (800) 556-6141 Outside California

110685

# *C* **SPELL** IT! has received the following awards for excellence:

CRITICS' CHOICE AWARD *-Family Computing Magazine* 

TEACHER CERTIFIED -National Education Association

( Other award-winning programs from Davidson:

MATH BLASTER!

(

ALGE-BLASTER!

WORD ATTACK!

SPEED READER II

**CLASSMATE** 

# TABLE OF CONTENTS

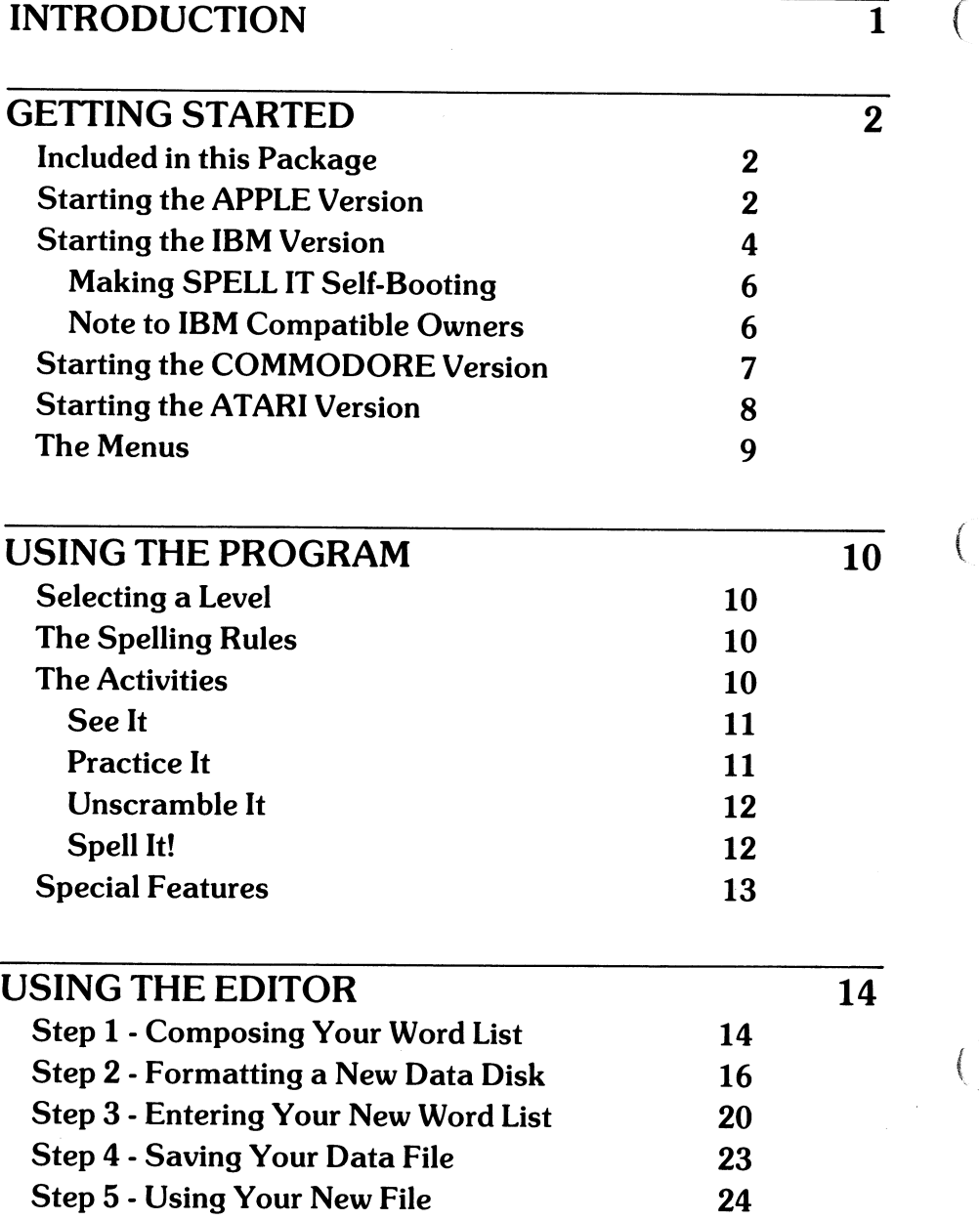

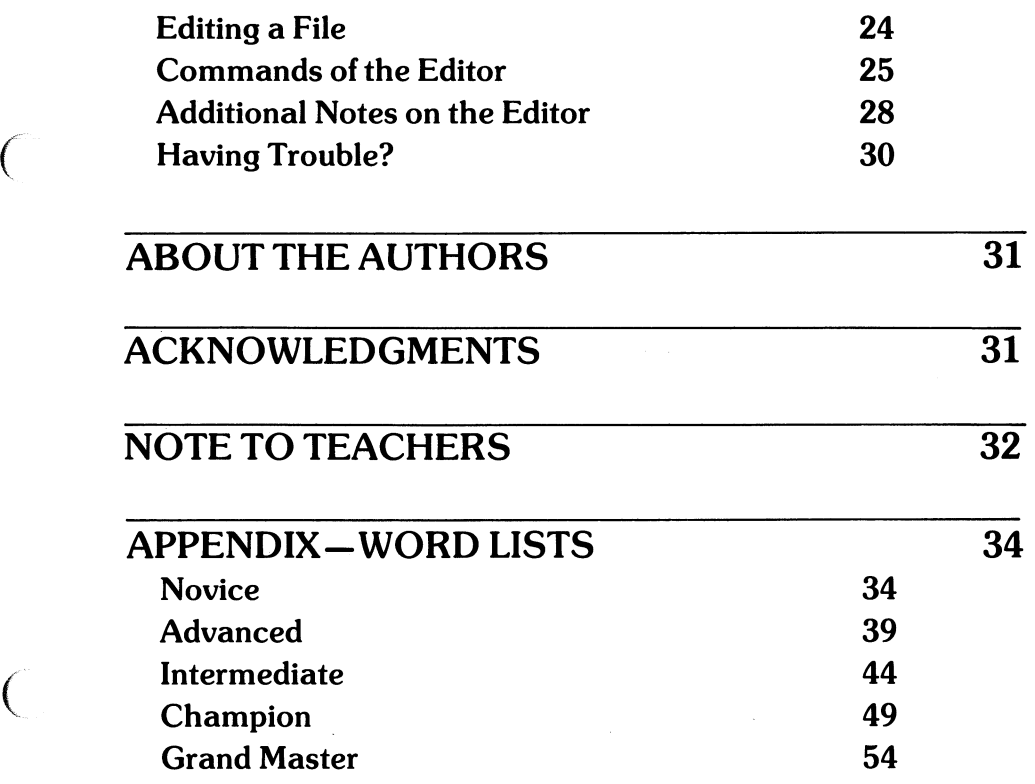

(

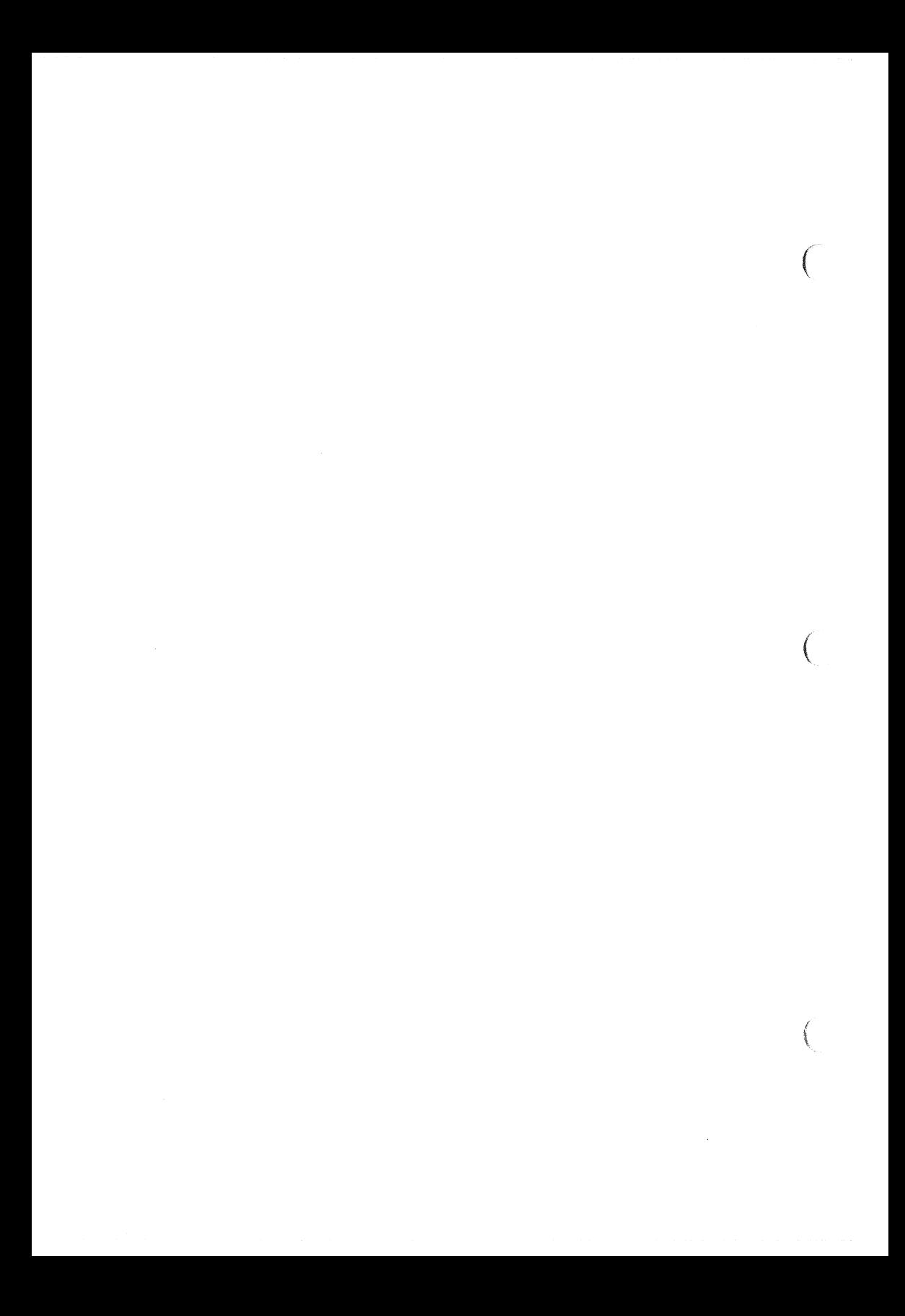

# **INTRODUCTION**

Welcome to SPELL IT!

 $\big($ 

 $\big($ 

 $\left($ 

Prepare yourself. You are about to become a master speller. Whether you need to master spelling rules, learn to spell difficult words or just correct words you chronically misspell, SPELL IT will help you.

SPELL IT features four activities which challenge you to become a master speller. Together, they will allow you to review the spelling rules, study the words in syllables, and use the words in sentences enabling you to learn quickly and thoroughly. The word scramble will help reinforce what you have learned. The captivating arcade game will help you learn to distinguish correctly spelled words from misspelled ones.

SPELL IT focuses on 1000 commonly misspelled words. The words are grouped into levels. Many lists include an important spelling rule which relates to that group of words.

With the SPELL IT easy-to-use editor, you can enter your own spelling words and use them with all four learning activities.

SPELL IT was designed by Dr. Jan Davidson to review spelling rules as well as provide an effective format for making spelling easy and fun. Programmer Richard Eckert has maximized the computer's capability to entertain as well as enlighten.

Try it and you'll agree. SPELL IT turns spelling drudgery into spelling fun.

This SPELL IT manual contains the instructions for four different computer systems. Follow the specific instructions for your computer regarding start up and use of the editor. Throughout the manual, the symbol  $\langle CR \rangle$  will be used to indicate a carriage return.

# **GETTING STARTED**

Before you begin using SPELL IT, please complete the warranty card and return it to us. This will register your warranty and ensure that you receive important information and *(*  technical support for SPELL IT, announcements of updates, and information on new products.

The program files are protected and you will not be able to copy them. You may purchase a back-up copy for \$10.00 at the time you send in your warranty card, or later by writing to Davidson & Associates, Inc. Back-ups are not available for School Packs.

The data files are not protected and you may make your own back-up copy using the copy program which came with your computer.

### **Included in this Package**

In this package you will find:

• the SPELL IT program, complete data files, and warranty card

 $\left($ 

Ĺ

• the manual which you are now reading.

### **Starting the APPLE Version**

To use SPELL IT, APPLE version, you need:

- an Apple  $//c$ , Apple  $//e$ , Apple  $//f$  (or equivalent computer
- one or two disk drives
- a monitor (or tv)
- the SPELL IT disk (Program on Side 1, Data on Side 2)
- a joystick (optional)

 $\left(\begin{array}{c} 1 \end{array}\right)$ 

(

(

• a printer (optional).

If you are planning to use SPELL IT with two disk drives, copy the Data (Side 2) onto a separate, formatted disk, using the copy program on your System Master or Utilities disk. Be sure to format the disk with DOS 3.3.

If you are using an Apple //e, //c, or equivalent computer, be sure that the CAPS LOCK or SHIFT LOCK is set.

To run the program, follow these steps.

1. Insert the Program (Side 1) into the disk drive (drive 1 if you have more than 1 disk drive) and turn on the computer. If your computer is already on, type  $PR#6 < CR$ .

2. While your disk is booting, you may press D to see a demonstration of the program. The demonstration will continue and repeat until you press the < ESC > key to exit.

3. After a brief introduction, you will be asked to type your name and to make several option choices. If you are using only one drive, you will be instructed when to insert the disk, data side up.

Pressing O when the main menu is on the screen will allow you to change the options which you selected at the beginning of the program.

# **Starting the IBM Version**

To use SPELL IT, IBM version, you need:

- an IBM Personal Computer with one or two disk drives ' and a Color/Graphics Adapter (
- or a PCjr with one or two disk drives
- a monitor (or tv)
- any version of DOS (DOS 1.0 and 1.1 require at least 64K of memory, while DOS 2.0 or higher requires at least 96K of memory)
- advanced BASIC (BASICA) or cartridge BASIC (for PCjr)
- the SPELL IT disk (Program on Side 1, Data on Side  $($
- a joystick (optional)
- a printer (optional).

Keep this manual handy and refer to it often until you are thoroughly familiar with the program.

If you wish to use SPELL IT with two disk drives, copy the Data (Side 2) onto a separate, formatted disk, using the diskcopy program on your IBM DOS disk.

If you wish to copy the data files to a hard disk, insert the Data (Side 2) into the drive and at the  $A >$ , type: copy a: \*. \* c:  $\langle CR \rangle$ .

(

Note: The program is not configured to search subdirectories. Please copy the files into the root directory only.

To run the program, follow these steps.

1. Insert the DOS disk (supplied with your computer) into drive A (the left-hand drive). If you are using a PCjr, make sure the BASIC cartridge is inserted into the left cartridge slot.

2. Turn on your computer to boot the DOS disk. If your computer is already on, press the CTRL, ALT, and DEL keys at the same time to boot the DOS disk.

3. When the disk drive stops running, enter the date and time. At the  $A >$ , type:

basica  $\langle CR \rangle$ .

 $\left(\begin{array}{c} 1 \end{array}\right)$ 

(

(

4. Remove the IBM DOS disk and insert the SPELL IT Program disk. If you have two disk drives, insert your copy of the data in drive B.

5. Start SPELL IT by typing run"color <CR>. (Don't forget the quote mark.)

6. After a brief introduction, you will be asked to type your name and to make several option choices. If you are using only one drive, you will be instructed when to insert the disk, data side up.

From the main menu you may press P for a preview of the program. The preview will continue and repeat until you press <sup>&</sup>lt;ESC > . Pressing O will allow you to change the options you selected at the beginning of the program.

5

## **Making SPELL IT Self-Booting**

SPELL IT can be made self-booting by transferring the DOS files and the file named basica.com to the Program (Side  $1$ ). Perform all of the following steps in the exact order listed. *(* 

These instructions are for IBM computers only.

1. Insert the IBM DOS disk in drive A (the left drive), and turn on your computer to boot the DOS disk. If your computer is already on, press the CTRL, ALT, and DEL keys all at the same time. Enter the date and time.

2. If you are using a two-drive system, insert the SPELL IT Program side in drive B (the right drive).

3. At the A>, type: b:c-config.bat  $\langle CR \rangle$ .

4. If you have only one disk drive, it will be necessary to switch disks several times. Follow the directions on the screen.

 $\left($ 

 $\left($ 

# **Note to IBM Compatible Owners**

To make the program self-booting, first transfer the system files, command.com and basica.com to the SPELL IT Program disk (Side 1) , following the instructions in your computer user's manual. Then create an autoexec.bat file by typing the following:

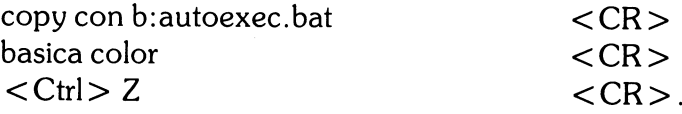

# **Starting the COMMODORE Version**

To use SPELL IT, COMMODORE version, you need:

- a Commodore 64 or 128 computer
- a 1541 or compatible disk drive
- a monitor (or tv)

 $\big($ 

(

- the SPELL IT Program disk
- the SPELL IT Data disk
- a joystick (optional)
- a printer (optional).

To run the program, follow these steps.

1. If your computer is off, make sure that there is no disk in the disk drive. First, turn on the disk drive; then, turn on the computer.

2. Insert the SPELL IT Program disk (Commodore side up), type LOAD"SPELL",8 <CR>.

3. When the drive stops, type RUN <CR>.

4. After a brief introduction, you will be asked to type your name and to make several option choices. If you are using only one drive, you will be instructed when to insert the data disk.

Selecting #6 from the main menu will allow you to see a preview of the program. The preview will continue and repeat until you press  $\langle ESC \rangle$ .

Pressing O when the main menu is on the screen will allow you to change the options which you selected at the beginning of the program.

### **Starting the ATARI Version**

To use SPELL IT, Atari version, you need:

- an Atari 800, 800XL, 65E or 130XE computer
- a monitor (or tv)
- the SPELL IT Program disk
- the SPELL IT Data disk
- a joystick (optional)
- a printer (optional).

To run the program, follow these steps.

1. Make sure your computer is off and that there is no disk in  $\sqrt{a}$ the drive. Turn on the drive and the monitor.

2. Insert the SPELL IT Program disk (Atari side up) into the drive and turn on the computer.

3. After a brief introduction, you will be asked to type your name and make option choices.

You will be instructed when to insert the data disk.

Press P while the drive light is on if you wish to see a preview of the program. The preview will continue until you press  $<$ ESC $>$ .

Selecting #7 from the main menu will allow you to change the  $\sim$ options which you selected at the beginning of the program.

### The Menus

The main menu will appear on the screen and you will be asked to select a level.

1. Novice

 $\left($ 

(

- 2. Intermediate
- 3. Advanced
- 4. Champion
- 5. Grand Master

Type in the number of the level at which you wish to work  $<$ CR $>$ .

Select a spelling word list numbered from 1 to 10. Enter its number <CR> . (The Appendix contains the spelling word lists for each level.)

The following activity menu will appear on the screen.

- 1. See It
- 2. Practice It
- 3. Unscramble It
- 4. Spell It!
- 5. Study New Words
- 6. Stop for Now

Your choice? (1-6)

From this menu you may select any of four different activities. In the chapter "Using the Program," each of the activities will be described in detail. Item 5 allows you to go on to another spelling list. Item 6 allows you to exit the program.

# **USING THE PROGRAM**

### **Selecting a Level**

*(* 

 $\left($ 

This program contains 1000 of the most commonly misspelled words. These words are grouped into five levels of difficulty, with the easiest words at the Novice level and the most difficult words at the Grand Master level.

Within each level are 10 word lists, also ascending in difficulty. You can look at the Appendix *to* see the word lists or you can quickly test yourself at any level with the Practice It activity. If you miss as many as 5 words, start working at that level.

### **The Spelling Rules**

When a specific rule applies to a word list, the rule is presented  $($ along with examples. The rules are also helpful in learning how *to* spell other words not included in these lists.

The rules included in the program are presented in the Appendix at the beginning of each spelling list.

### **The Activities**

For best results, begin with the first activity and work through the remaining activities in the order presented. Once you have mastered the words, you can review them by returning *to* your favorite activity.

**See** It - This activity introduces the words on the list. Each word will be displayed on the screen. If the word has more than one syllable, the syllabication will be shown as well. Then a sentence with a blank will appear. Study the word and the syllables until you think you know the spelling. Press the space bar and the word and syllables will disappear. Type the word into the blank. If you misspell the word, the correct spelling will reappear at the top of the screen for you to restudy. Repeat the process until you spell each word correctly.

 $\bigl(\!\!\!$ 

(

 $\big($ 

If you wish, you may type the word into the sentence while the word is still on the screen. To do this, press  $\langle CR \rangle$  instead of the space bar and the word will remain at the top of the screen as you type it.

When you have spelled all the words on the list, you may retake the words you needed help with or missed. Answer Y if you wish to retake the words or N if you wish to go on to another activity. Your score is based on the number of words you spelled correctly without asking for help.

**Practice** It - This activity allows you to test yourself. Look at the box at the top of the screen. One of your spelling words will appear briefly in the box. After it disappears, type it into the sentence.

You may select the length of time the word remains on the screen. The display time is set at 1 second per word. You may adjust it from .2 to 5 seconds per word by pressing M for more time or L for less time.

In the Practice It activity, the word should appear on the screen just long enough for you to recognize it, not study it. After your score is shown, you may retake the words you missed.

**Unscramble** It - This challenging activity will help reinforce the correct spelling of the words you have just learned. Unscramble It may be played by one or two players.

Nine boxes will appear on the screen. Select the box (by letter) *(*  you wish to try. Scrambled letters will appear at the top of the screen. If you unscramble the letters and correctly enter the word, you will earn 30 points. If you miss the first time, 20 points may be earned on a second try, and 10 points on a third.

You may ask for the first letter of the word by pressing <CR> before you begin typing. It will appear, but the point value will drop by 10.

**Spell** It! - This captivating arcade game challenges you to distinguish correctly spelled words from incorrectly spelled ones.

The object of the game is to feed correctly spelled words to the  $\sim$ Spell It Frog. The frog will not eat misspelled words.

You may use a joystick or the keyboard. If you use the keyboard, move the frog left or right with the keys indicated on the speed selection screen. When it is under the correctly spelled word, press the Z key. The frog will jump and gobble up the word. It has a voracious appetite. Feed it as fast as you can, for the faster it eats, the more points you will earn per word.

When the spider spins its way down to the bottom of the screen and wiggles its legs, it is a candidate for the frog's dinner. And you get bonus points! The faster you play the game, the more bonus points you earn. Move the frog to the far right of the screen and press the Z key or the joystick button to get the spider.

### **Special Features**

**Positive Reinforcement** - Throughout the SPELL IT program, your correct answers are rewarded with positive, encouraging messages. You are never scolded for an incorrect answer. If your first response is incorrect, you will be instructed to "Try again."

 $\epsilon$ 

(

(

**Escape Function - Pressing <ESC> (Apple, IBM, Atari) or**  $\langle f1 \rangle$  (Commodore) allows you to leave an activity at any time during the program. Simply press  $\langle ESC \rangle$  or  $\langle f1 \rangle$ and the program returns to the menu.

**Sound Effects** - SPELL IT has optional sound effects which are activated by each correct response.

**Reviewing Words Missed** - At the conclusion of the See It and Practice It activities, SPELL IT gives you an opportunity to retake any words you missed, allowing you to concentrate on the words that you have not yet mastered.

# **USING THE EDITOR**

If you would like to use your own lists of words with all the SPELL IT activities, you may enter them with the easy-to-use editor.  $\qquad \qquad \qquad$ 

Many different kinds of editors were tested in the development of this software package. The editor selected was one which had the greatest versatility. It allows you to make corrections with ease as well as to add or remove items from your file.

To use the editor, you will need:

- the SPELL IT Program Disk and
- a blank, formatted disk on which to save your new spelling lists.

(

Follow the steps outlined below.

# **Step 1 - Composing Your Word List**

First, compose your list on paper. For each item on the list, you will need:

- a spelling word
- the syllables of the spelling word
- a sentence with the spelling word missing
- three distractors (incorrectly spelled versions of the entry word, none of which is another word correctly spelled).

In order for the program to work properly, your words and . sentences must stay within these limits:

word - 12 letters maximum

 $\left(\begin{array}{c} 1 \ 1 \end{array}\right)$ 

(

 $\big($ 

syllables - 20 letters and spaces maximum

sentence - 3 lines, each line with 34 letters and spaces maximum

distractors - 12 letters maximum.

Each list should contain at least 9 but no more than 20 spelling words.

Single word entries with all lower case letters work best with the program. Do not use upper case letters, hyphens or spaces in the spelling words.

# **Step 2 - Formatting a New Data Disk**

# **APPLE Version**

Before you access the editor, format a blank disk with DOS ( 3.3 to prepare it to accept your new word list. Follow the procedure outlined below to format your new data disk.

- "Boot" your system with the SPELL IT Data (Side 2).
- Remove the SPELL IT Data (Side 2) and replace it with the new blank disk that you have labeled SPELL IT Data Volume II.
- Type INIT HELLO  $\langle CR \rangle$ .

When the drive light goes out and the cursor appears, you have a DOS 3.3 formatted disk on which to store the spelling lists (data files) you create. (

# **Upper and Lower Case**

When you enter your words, the letters will automatically appear in lower case. While your entry words, syllables, and distractors should be entered in lower case, you will need to use upper case letters in your sentences.

To make a capital letter, press < CTRL > and S at the same time, followed by the letter you want capitalized.

# **Accessing the Editor**

Insert the SPELL IT Program Disk into the disk drive and boot ( the disk. As soon as the drive's red light is on, press E (for Editor).

## IBM Version

Formatting a blank disk prepares it to accept your new word list. Follow these simple steps.

- Take a new blank disk and label it SPELL IT DATA DISK VOLUME II.
- Insert the IBM DOS disk which was supplied with your computer into drive A (the left-hand drive) and turn on the computer.
- If you are using a two-drive system, place the new disk in drive B. If you are using a one-drive system, the screen will tell you to insert the new disk after you have typed the formatting command.
- Enter the date and time  $\langle CR \rangle$ .
- At the  $A >$ , type: format b:  $\langle CR \rangle$ .

The screen will tell you when the formatting is complete. You now have a disk on which to save your own word lists.

### Accessing the Editor

*C* 

(

(

To use the editor, start SPELL IT as described in the "Getting Started" section of this manual. When the main menu appears, press E (for editor), and follow the screen prompts.

# **COMMODORE 64 Version**

To format your new data disk, follow these simple steps.

- If your computer is off, make sure there is no disk in *(*  the drive. Turn on the printer first, if you are going to use one. Turn on the disk drive before turning on the computer.
- Insert the new blank disk you have labeled "Spell It Data Disk Volume II" into the disk drive and type: OPEN15,8,15, "NEWØ: SPELL IT VOL. 2,02"  $<$ CR $>$ .

 $($ 

 $\overline{\phantom{a}}$ 

When the disk drive light goes out, the formatting process is complete. You now have a formatted disk on which to store the spelling lists (data files) you create.

# **Accessing the Editor**

Start your system as described in the Getting Started section. When you insert your program disk, type:

> LOAD"EDITOR",8 <CR>  $RUN < CR$ .

### **ATARI Version**

To format a new disk with DOS 2.0, follow these steps.

- Turn on your disk drive and insert the SPELL IT Data Disk.
- Turn on the computer to boot the disk.
- When the menu appears, select I.
- Remove the SPELL IT disk and insert your blank data disk.

Follow the screen prompts.

# **Accessing the Editor**

 $\big($ 

(

(

Turn on the disk drive and insert the SPELL IT Program disk. Turn on the computer. Press E (for Editor) while the program is loading.

# **Step 3 - Entering Your New Word List**

This is the editor screen. The editor is now ready to receive your new word list. STOP AND READ CAREFULLY all the *(*  remaining steps before proceeding.

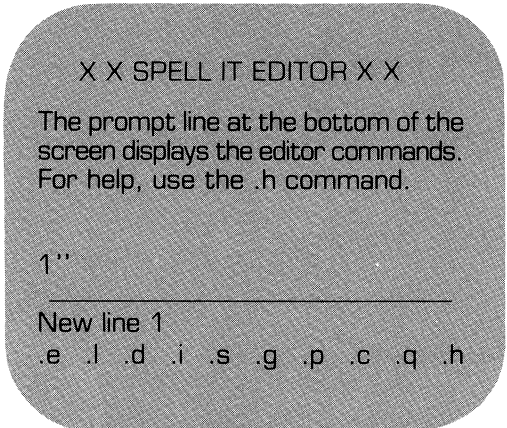

Each entry word must be allocated eight lines, even if some lines are left blank. Your word list should contain from 9 to 20 words, and therefore must be from 72 to 160 lines long.

(

*(*   $\overline{\phantom{a}}$ 

To enter your word list, use the format outlined below.

Line 1 - entry word Line 2 - syllables (leave blank if the entry word is a single syllable) Lines 3, 4, and 5 - a sentence containing a blank for the entry word (completion sentence) Line 6 - first distractor Line 7 - second distractor Line 8 - third distractor

On line 1, enter the first word and press  $\langle CR \rangle$ .

 $\left($ 

(

( . On line 2, enter the syllables, leaving a space between syllables, and press  $\langle CR \rangle$ .

On lines 3, 4, and 5, enter your sentence, pressing  $\langle CR \rangle$  at the end of each line. If your sentence occupies less than three lines, press  $\langle CR \rangle$  to leave the remaining line(s) blank. BE SURE TO MAKE YOUR BLANK EXACTLY THE SAME NUMBER OF SPACES AS THE NUMBER OF LETTERS IN THE MISSING WORD.

To make the blank for the **APPLE** version, use the  $=$  key.

To make the blank for the **IBM** version, use the underline key (shift and dash key).

To make the blank for the **COMMODORE** version use the Commodore key and the @ key.

To make the blank for the **ATARI** version, use the underline key.

On lines 6, 7, and 8, enter your distractors.

On line 9, enter your next word, starting the process all over again.

Your word list should look something like this.

 $\begin{pmatrix} 1 \\ 1 \end{pmatrix}$ 

 $\left($ 

(

1 curious 2 cu ri ous 3 The children were  $\frac{1}{2}$  =  $\frac{1}{2}$  =  $\frac{1}{2}$  about 4 what was behind the locked door. 5 6 courious 7 curiose 8 curius  $-- ---$ 9 curiosity<br>10 cu ri os i 10 cu ri os i ty<br>11 One of the 11 One of the important qualities<br>12 of a student is of a student is  $\frac{1}{2}$  =  $\frac{1}{2}$  =  $\frac{1}{2}$  =  $\frac{1}{2}$  =  $\frac{1}{2}$ 13 14 curiousity<br>15 couriosity couriosity 16 coriosity  $\frac{1}{2}$ 17 disaster 18 dis as ter 19 A tornado is a grave natural 20 \_\_\_\_\_\_\_\_ 21 22 disasster 23 desaster

24 dissaster

Be sure to follow this format. If you make an error, you can easily make corrections as you are entering your list by using the edit, delete, or insert commands which are discussed at the end of the chapter.

### **Step 4 - Saving Your Data File**

The last step is to save your new file onto the formatted data disk. If you find an error later, you can easily access the file and correct it.

- Be sure your new data disk is in the correct disk drive.
- Type  $.s < CR$ .

C<br>C

 $\begin{pmatrix} 1 & 1 \\ 1 & 1 \end{pmatrix}$ 

(

• When you are asked "Save file name?" type the name of your data file, being sure to stay within these limits:

**APPLE** - 15 characters and spaces

**IBM** - 8 characters with no spaces

**COMMODORE** - 15 characters

**ATARI** - 8 characters with no spaces

The bottom of the screen will look something like this:

161 .s Save file name? LISTS

Be sure that you do NOT duplicate a name that has been used. Press .c for catalog (Apple) or .d for directory (IBM, Commodore, Atari) at this time if you wish to list the files already on the disk.

When you press  $\langle CR \rangle$ , the disk will whirl, and your word list will be saved onto your new data disk. To test your file with the program, exit the editor by typing . q and then following the instructions on the screen.

# **Step 5 - Using Your New File**

To use your new file with the SPELL IT program, follow these steps.

• Start the program as outlined in the Getting Started section of the manual.

 $\left($ 

(

€

- When you are asked to insert the data disk, insert the disk which contains your new data file.
- When you are asked to select a level, type C (Apple) or D (IBM, Commodore, Atari), press  $\langle CR \rangle$ , and the files on the disk will be listed on the screen.
- Type in the name of the file you wish to access and press  $\langle CR \rangle$ .

## **Editing a File**

You may edit your file to correct an error or to change a word.

- Access the editor.
- Type  $\cdot$  g (to get the file)  $\langle CR \rangle$ .
- If you aren't sure of the name, type .c (Apple) or .d (IBM, Commodore, Atari) to list the existing files.
- Type the name of your file  $\langle CR \rangle$ .

When your file is loaded into the computer's memory, you may list it or edit individual lines that need correcting. Remember to save your file if you make any changes.

The following commands are used to correct, extend, or shorten your file. You may use these commands to edit your material at the time you are entering it or later.

**Edit** - This command allows you to change a line that has been entered.

• Type .e followed by the number of the line you wish to change  $\langle CR \rangle$ .

The line you wish to edit will appear and you may retype it as you wish  $\langle CR \rangle$ .

**List** - The list command allows you to review the entire file.

• Type  $.1 < CR$ .

(

(

Use the space bar to stop and restart the scrolling.

You may begin listing at any point in the file. Type .1 followed by the line number at which you wish to begin listing. To stop the listing before all lines have been displayed, press  $\langle CR \rangle$ .

**Delete** - This command allows you to remove any line from the file. (If you wish to remove the words and leave a blank line, use the edit command.)

- Type .d followed by the number of the line you wish to delete  $\langle CR \rangle$ .
- The line will appear and you will be asked "Delete this?  $(y/n)$ ".
- If you press "y", the line will be deleted; if you press "n", it will remain.

When you list the file, the lines following the deleted line will have been renumbered.

**Insert** - This command allows you *to* insert one or more lines into the file.

• Type .i followed by the number of the line you wish *to*  begin your insert <CR> .

(

- Insert as many lines as you wish. The lines which follow your insert will be renumbered automatically.
- Type .q at the beginning of the next line *to* quit inserting  $\langle CR \rangle$ .

**Save** - The save command allows you *to* save a new file or a corrected file onto a disk. Be sure *to* use this command each time you enter a new file or make any corrections.

- Type  $s$  <  $CR$  > .
- Type the name of the file  $\langle CR \rangle$ .

Be sure that you do NOT duplicate a name that has been used  $\left($ unless you wish *to* replace that existing file. You may type .c or .d (depending upon your computer type) *to* list the existing files.

**Get** - The get command allows you *to* load a file which has previously been saved.

- Be sure that the disk in the drive is the one containing the data file you wish *to* access.
- Type .g followed by the exact name of the file you wish to  $load .$

If you are not sure of the exact name of the file, type  $\sim$ (Apple) or .d (IBM, Commodore, Atari) and press  $\langle CR \rangle$ . This will list the files on the disk.

**Print** - You may print out your entire file.

- Make sure that the file you want to print is loaded into the computer's memory and the printer is turned on. It should be plugged into Slot 1.
- Type  $.p < CR$ .

(

(

(

If you wish to stop the printer before the file has been completely printed, press <CR>.

**Clear** - This command clears the screen to get ready for a new file.

- Type  $.c < CR$ .
- Be sure you have saved your data or your corrections on the disk. The editor will double check to make sure you really want to clear the screen and the memory.

**Quit** - This command allows you to exit the editor and return to the SPELL IT program.

• Type  $.q < CR$ .

**Help** - This command will give you a list of all the commands and their functions.

• Type  $\cdot h$  < CR > .

All the commands and their functions will appear on the screen.

## **Additional Notes on the Editor**

Weekly spelling lists can be entered using the SPELL IT editor.

*(* 

 $\left($ 

 $\left($ 

If you do not wish to use your words with all four SPELL IT activities, you may not need to enter data on all the lines as described in Step 1. The following is a list of the material needed for each SPELL IT activity:

> **See** It - spelling word (first line) syllables, optional (second line) sentence (third, fourth, fifth lines)

**Practice** It - (same requirements as See It)

**Unscramble** It - spelling word (first line)

**Spell** It! - spelling word (first line) distractors (sixth, seventh, and eighth lines).

Be sure to enter the data you need on the correct line, leaving the lines assigned to other data blank.

Special rules or instructions may be entered to appear at the beginning of the See It activity, just as they do at the beginning of some of the SPELL IT data files. If you wish to insert a rule, follow these steps:

• Enter the rule at the end of your list, in place of the last word entry. A file without a spelling rule may include up to twenty words, but a file with a rule will hold only nineteen.

- Use no more than seven lines for a rule. Seven lines of text fill up one screen, so arrange the words on these seven lines just as you want them to appear on the screen.
- Enter the rule, line by line, at the end of your list of words. Your file now contains an uneven number of lines - eight lines for each spelling word entry and seven lines at the end for your rule.

The first time you use the editor, create a small data file, using only 5 or 6 words. Try using the file with the SPELL IT program to be sure you're on the right track. You can add more to the file later.

Save your file every 15 minutes or so while you are working on it. Then if you should ruin a file in memory, you can retrieve a copy from the disk and prevent the loss of all your hard work.

Check your file for extra lines before you try to run it. Delete extra lines using the .d command.

To delete an entire file from your data disk, follow the instructions for your computer.

**APPLE** - Use the DOS command DEL.

C<br>C

**IBM** - Use the DOS commands ERASE or DEL.

**COMMODORE** - Type: OPEN15,8, 15, "I"< CR> PRINT#15, "SO:NAME OF FILE" < CR >.

**ATARI** - Boot the SPELL IT Data Disk. When the DOS menu appears, remove the Data disk and insert the disk which contains the file you wish to delete. Answer N to the format question. When the cursor appears, type DOS <CR>. Select D and follow the screen prompts.

# **Having Trouble?**

The following trouble-shooting procedures may help you if you are having trouble using your new file.

**During the See It or Practice It activity, you keep getting the ''Try Again" message even when you correctly enter the spelling word.** 

You have probably entered a space before or after the word (lines  $1, 9, 17$ , etc). Return to the editor and retype the entry word you were having trouble with; be sure to leave no spaces before or after the word.

# **You get a bad subscript error or the screen freezes when using your new list with the See It and Practice It activities.**

Return to the disk and check the blanks in the sentences.

Be sure there is a blank in every sentence.

Be sure you pressed the correct key to make the blank.

Be sure that the number of spaces in the blank equals the number of letters in the entry word.

 $\left($ 

# **ABOUT THE AUTHORS**

Jan Davidson holds a B.A. from Purdue University, and an M.A. and Ph.D. from the University of Maryland. She is founder and president of Davidson and Associates, Inc. She previously served as director of Upward Bound, an educational center in Palos Verdes, California, and taught high school and college for 12 years.

(

(

 $\big($ 

Richard Eckert holds a B.S. degree in Electrical Engineering from Purdue University. He is a professional programmer and has written a variety of software, particularly educational software.

Other software written by the authors includes MATH BLASTER!, WORD ATTACK!, and SPEED READER II.

# **ACKNOWLEDGMENTS**

The authors are indebted to many people who participated in the development and testing of this software. The teachers and students at Upward Bound who so willingly used and tested the software made a substantial contribution.

A special note of thanks also to Faye Schwartz, Cathy Johnson and Ellen Salzman who prepared and edited the data.

# **NOTE TO TEACHERS**

SPELL IT has been tested extensively in our lab and in the classroom. The following ideas and suggestions have come *(*  from teachers around the country who have used SPELL IT successfully in their classrooms. We hope their suggestions will be useful for you.

Words from other subject areas, such as math, science, and social studies, are often difficult to spell and require extra study. SPELL IT can make the study of these words more interesting for your students. It is important to note, however, that only words entered in all lower case letters will function properly in all four learning activities. The editor can also be used to personalize lists for students who require specific help with a particular spelling problem.

Special word lists from a state text or district list may be entered by volunteers or students for use throughout the school or district.

 $\big($ 

SPELL IT can provide opportunities for pairs of students to work together on the various activities. In the See It activity, one student can pronounce the word aloud before the other student types in the missing word. During Practice It, one student may keep a record of words missed by the other student. The Unscramble It has a two-student option, and students <sup>p</sup>laying the Spell It game have the extra incentive of trying to top each other's scores.

Teachers have found that short, frequent sessions are most beneficial when studying spelling words on the computer. Shorter sessions make it possible for a larger number of students to review and practice their spelling words.

Because the sound can be turned off, students with particular needs can use SPELL IT in the classroom without disturbing others. For instance, students who have missed material due to class absence can use SPELL IT to catch up with current assignments. Students who complete their assignments early can be rewarded with opportunities to reinforce what they have already learned.

 $\big($ 

(

 $\big($ 

If you have any additional ideas for ways to use SPELL IT in the classroom, please share them with us. We'd be happy to hear from you.

# **APPENDIX - WORD LISTS**

The following are lists of the words contained on the SPELL IT Data Disk. Spelling and word divisions are based on preferred usage as established in the WORLD BOOK DICTIONARY and WEBSTER'S NEW WORLD DICTIONARY.

### **Novice 1**

### **Novice 2**

*(* 

 $\left($ 

**Conser** 

Numbers. Be careful when spelling number words. Sometimes the spelling of the root changes.

Examples: four forty five fifty

Compound words are made up of two shorter words joined together. Example: foot ball football

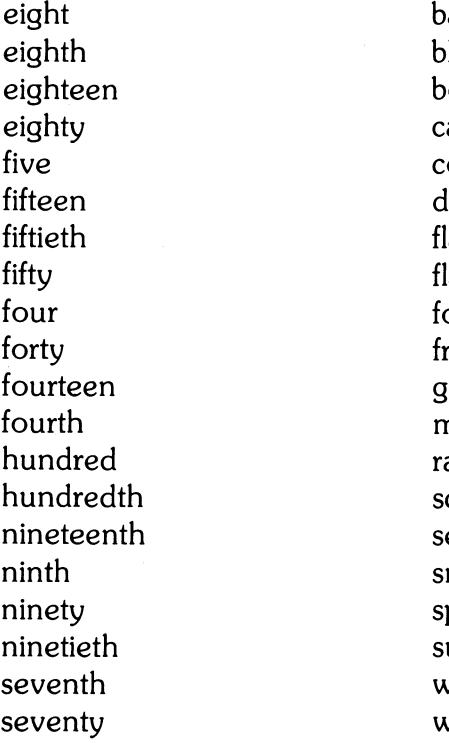

basketball lueprint bookmark ampground cookbook lriveway lagpole lashlight football reeway goldfish midnight ailroad choolroom eaweed nowfall potlight unrise weekend wristwatch

### **Novice 3**

Plurals. To form the plurals of most nouns, simply add **<sup>s</sup>** Example: balloon balloons

c·

(

(

Add **es** to nouns ending in **ch, sh, s, x,** and **z.**  Example: church churches

### **Novice 4**

The **neutral vowel with r**  sound which usually appears in the unstressed syllable can be spelled **or, er, or ar.** 

Examples: color tiger sugar

aches balloons boxes brushes chairs cameos chiefs churches cupfuls glasses lawyers lunches monkeys pictures poets radishes radios taxes topazes turkeys

anchor cellar color dollar flower grammar harbor humor hunter laughter owner polar razor shoulder soccer sugar supper teacher tiger weather

## **Novice 5 Novice 6**

The ir sound can be spelled **ear, eer, ier**, or **ere** area Examples: appear pierce dropped career revere eager entirely bier fashion brigadier guilty career heroes cereal hunger cheerleader hungry disappear laborer dreary lengthen<br>earache luxurv earache luxury<br>fearful materia material merely method ( pierce oppose pioneer perceive query **practice** revere regard serial sentence serious since since shears sphere tier veneer

# **Novice 7 Novice 8**

 $\left(\right)$ 

(

amount across attempt addition beautiful advice carrier among among council the service of the service of the service of the service of the service of the service of the service of the service of the service of the service of the service of the service of the service of dealt collar device coming disgust dairy escape decent except define define define and define the contract of the define define and define the define of the define  $\frac{d}{dt}$ heroic listener fitness ( minutes friend paid lose lose really mere sense operate stepped quiet stories simple woman simply

clothes writing studying

# **Novice 9 Novice 10**

*(* 

 $\left($ 

affect<br>afraid allowed<br>already afraid already<br>against bargain against bargain<br>
areful bounda choose certainly<br>during cruelty during cruelty<br>enough the cruelty differer enough different<br>group disease hoping divine increase easily<br>involve exerci involve exercise lonely further rebel opposite scene phase<br>where **phase** phase

careful<br>choose certainly disease immense meant magazine passed medicine peace naturally where response<br>whole source source

# **Intermediate 1 Intermediate 2**

**e**, drop the **e** before adding will help you to spell them a suffix. Correctly. Be sure not to add

Examples: arrive arrival become becoming

accuse curious accusing curiosity argue disaster argument disastrous arrive enter arrival entering become entrance explain becoming explain )<br>Camera explanation of the continue continue explanation continuous hinder desirable hindrance desirability **pronounce** encourage speak encouraging speech movable though notice thought noticing thorough shining threw value through

(

When a word ends in **silent** Pronouncing words carefully correctly. Be sure not to add<br>or omit sounds.

valuable throughout

# **Intermediate 3 Intermediate 4**

correctly. Be sure not to add voyage. or omit sounds. For example, athlete has 2 syllables, anoint<br>not 3. annoin

> athlete boycott athletics decoy column embroidery drown exploit drowned drowning loyal loyal govern moisten ( government oilcloth grieve oyster grievous pointless lighten poise lightning poison pamphlet rejoice particular metal control of the royalty particularly void rhythm voyage rhythmic strict strictly

(

l  $\overline{\mathcal{M}}$ 

Pronouncing words carefully **The oi** sound can be spelled will help you to spell them **oi**, as in poison or **ov**, as in oi, as in poison or oy, as in

> appoint avoid employer

### **Intermediate 5 Intermediate 6**

When a word ends with **silent e**, keep the **e** if the **applying** suffix begins with a conso-<br>
cabbage nant. Contract the contract of the contract of the contract of the contract of the contract of the contract of the contract of the contract of the contract of the contract of the contract of the contract of the contract of

Examples: manage decision management effect complete interest

acute **prepare** acutely **pursue** arrange receiving arrangement separation examples of the careless of the complete similar stretch similar stretch  $\sim$ complete stretch completely stubborn extreme themselves extremely together hopeless treasurer immediate useless immediately worked likely likeness manage management sincere sincerely safety usefulness

completely losing possible

# **Intermediate 7** Intermediate 8

 $\left($ 

 $\overline{\phantom{a}}$ 

annual apology<br>calendar barbecue calendar barbecue<br>cuclone category cyclone category<br>despair category dining despair dining<br>
expense expense everybody expense generally loose greenish<br>
necessary library necessary library<br>opinion occasion opinion occasion<br>narsonal opponent personal oppone<br>
personal original original principle pertain realize playwright<br>realize playwright<br>presence religion presence<br>relative relative remember sponsor roomm<br>trangible strength useful strength

advisor apartment<br>applied applied applogy practical original original permanent principal permanent () permanent ()  $\rho$ satire resources<br>
resources<br>
roommate

 $\left($ 

 $\left($ 

# **Intermediate 9 Intermediate 10**

acquire awkward<br>alcohol cemetery develop definite discuss embarrass fascinate laboratory favorite marriage forward misspell fulfill occurred genius persuade ideally recognize<br>
knowledge restaurant C knowledge restaurant license schedule medical sergeant potato straight<br>prisoner terrific prisoner terrific<br>represent terrific unusual represent unusu<br>several villain several therefore women

cemetery amateur commission desperate conscience

# Advanced 1 **Advanced 2 Advanced 2**

Use **i before** e, except after There are exceptions to the **i** ( c. **before** e rule.

quotient receive

believe brief<br>chief beige<br>chief either deceive foreign<br>fiendish freight fierce height hygiene heir mischief heirloom ( niece leisure piece neigh quotient neighbor receive neither relieve protein shield seize shriek seizure siege sleigh sieve veil yield vein

Examples: achieve Examples: leisure neither

Use ei when the word has a achieve **long a** sound.<br>
belief **Examples**: Examples: weight freight

> either freight weigh weight weird

> > $\left($

# Advanced 3 **Advanced 4 Advanced 4**

When **final y** is preceded by Most words that end with a consonant, change the **y** the **seed** sound, are spelled to **i** before adding a suffix, **cede.**  except when the suffix

Examples: carry

carried carrying

the **seed** sound, are spelled

**begins with <b>i**. **Exceptions:** proceed<br>**Examples:** carry **increased and the exceed succeed** 

accompany accede accompanying access accompanied accessory busy antecedent<br>husiness cede business carry concede<br>Concession concerned the concession of the concession of the concession of the concession of the concession of<br>Concession of the concession of the concession of the concession of the concession of the concess carried concession carrying exceed company excess<br>companies intercede companies enemy precede enemies **procedure** family **proceed** families **procession** lively recede livelier recession livelihood secede satisfy succeed satisfied success extisfying satisfying supersede supersede<br>(

# **Advanced 5**

# **Advanced 6**

 $($ 

 $\overline{(\ }$ 

 $\left($ 

The **neutral vowel with r**  sound which usually appears in an unstressed syllable can be spelled **ar,**  er, **ir, or, or ur.** 

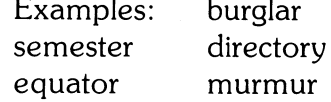

bachelor burglar calculator carburetor directory equator foreigner governor murmur muscular passenger percolator predecessor prosecutor radiator refrigerator scholar semester singular vinegar

bureau chocolate committee courteous disappoint fascinating loneliness mischievous mortgage parallel privilege probably recommend sandwich secretary stationery surprise tragedy vegetable whether

 $\begin{pmatrix} 1 & 1 \\ 1 & 1 \end{pmatrix}$ 

 $\left(\right)$ 

# Advanced 7 **Advanced 8**

alumni aluminum beginning attitude<br>challenge behavior challenge behavior behavior behavior behavior behavior behavior behavior behavior behavior behavior behavior b<br>International behavior behavior behavior behavior behavior behavior behavior behavior behavior behavior behavi confusion difficult cigarette entertain counselor fantasy dilemma generally disguise<br>hanniness familiar happiness familiar<br>industry ignorant ( industry ignorant intellect indefinite morale physical pheasant<br>
pheasant<br>
pheasant<br>
simile ridicule sherbet summary

-

approaches appropriate<br>
beginning attitude discussion concentrate excellence destruction literary mathematics<br>morale morally suppose tomorrow

# Advanced 9 **Advanced 10**

*(* 

(

aggravate abscess anticipate arguing beauteous author commercial bankruptcy condemn candidate devastation changeable emperor conferring equipment descent fallacy describe imagination elementary<br>likelihood eenealogy narrative momentum prestige profession ridiculous quantity<br>sacrifice repetition shepherd syllable syllable sophomore technique symbol transferred

genealogy obstacle pageant ( peculiar personnel repetition

### Champion 1

 $\left($ 

(

The  $k$  and  $q$  sounds are usually followed by the ant ending, as in elegant.

The **s** and **j** sounds are usually followed by the ent ending, as in magnificent.

> abundant agreement consistent convenient descendant document dominant efficient elegant employment expectant important independent pleasant magnificent persistent prevalent prominent significant warrant

### Champion 2

The  $k$  and  $q$  sounds are usually followed by the ance ending, as in significance. The **s** and **j** sounds are usually followed by the ence ending, as in adolescence.

> absence acquaintance adolescence ambulance annoyance appearance attendance audience conference evidence existence experience guidance ignorance intelligence interference remembrance residence resistance significance

# **Champion 3**

# **Champion 4**

*(* 

(

The **sh** sound can be spelled with **ti, ci, or si.**  Examples: reception

conscious expansion

abbreviation ambition artificial beneficial conscious crucial description dietitian distinction exemption expansion facial gracious musician precious reception spacious spatial substantial vicious

Double the final consonant when adding a suffix if the word has only one syllable or the last syllable is accented.

Examples: quitting referring

> acquittal admittance allotted beginner benefited controlled difference equipped gladden happened listening occurrence offered omitted preferred quitting referring revealing spurring swimming

( When using the prefixes **dis**  and **un**, do not change the aggressive<br>spelling of the root word. analysis spelling of the root word.

disability basically disagree capitalism disapprove communist discourage defensible dishonor divisible disillusion efficiency disqualify friendliness dissimilar incidentally dissatisfied interrupt<br>( uncommon mechanics) interrupt<br>mechanics unconscious nutrient unearned political unguarded unknown suspense unmoved vacuum unnamed unnatural unnecessary

(

### **Champion 5 Champion 6**

atheist disarray contemporary unequaled propaganda<br>unguarded satellite

### **Champion 7 Champion 8**

(

 $\overline{\phantom{a}}$ 

asterisk accelerate astronaut alleged<br>brilliance associations competition compatible<br>criticism credible emphasize criticize exhaustion discipline<br>financier discipline guarantee evidently<br>
influential tinancial maneuver gaiety<br>mysterious humor organization ingredient philosophy jealousy<br>reminisce manufac stability numerous<br>sufficient ontimism temperament sarcastic theory subtle varies various

association credible eliminate financial humorous manufacture optimism

(

### **Champion 9 Champion 10**

abundance alleviate accidentally approximate<br>adolescent catechism adolescent assassin competitor colonel diligence crocheting forcible elicit elicit fundamental finally hospitalized hypocrisy ingenious imaginary laboriously initiative melancholy occurring paralyzed ( possession politician predominant psychology prophecy sabotage<br>sociology suppress succession tendency synonymous tremendous undoubtedly ubiquitous unusually vengeance

suppress

# **Grand Master 1**

The **k** and **g** sounds are usually followed by the **ant**  ending.

Example: extravagant

The **s** and **j** sounds are usually followed by the **ent**  ending.

Example: negligent

There is no rule for other sounds.

> arrogant assistant brilliant competent compliant confident defiant dependent diligent divergent excellent extravagant fluorescent indulgent insistent intelligent negligent tolerant turbulent violent

# **Grand Master 2**

 $\left($ 

 $($ \.

 $\left(\right)$ 

The **k** and **g** sounds are usually followed by the **ance**  ending.

Example: elegance

The s and **j** sounds are usually followed by the **ence**  ending.

Example: innocence

abstinence alliance appliance assurance clearance compliance consequence disturbance elegance endurance inference influence innocence insurance maintenance nuisance performance preference reference reliance

### **Grand Master 3**

The **able** suffix is used more often than the **ible** suffix.

(

(

*(* 

The s and **j** sounds are usually followed by the **ible**  suffix.

Examples: legible accessible

> acceptable accessible admirable admissible available contemptible convertible digestible disposable eligible excitable incredible inevitable irresistible irritable legible permissible plausible responsible susceptible

**Grand Master 4** 

acquiesce aesthetic baroque bellicose cryptic curriculum epitome euphemism hemorrhage nemesis ostracize panacea panache paradigm physics psychiatry separate subpoena synonym verbatim

# **Grand Master 5 Grand Master 6**

 $\left($ 

 $\left($ 

accommodate accumulate advertising auxiliary apparatus<br>
clientele authority comparative conqueror<br>
environment cylinder environment exaggerate excitement experiment exhilarated fictitious harass hysterical hypocrite medieval hypothesis primitive leisurely rheumatism paralysis saccharin **persuasive** scissors **phenomenon** situation raspberry sovereign spontaneous

 $\sim$ 

admission advantageous<br>advertising allegiance authority psychic noticeable ( recipient oblique

# **Grand Master 7 Grand Master 8**

Words of Spanish origin. Words of Italian origin

abalone bologna alligator broccoli armadillo campaign avocado corridor barracuda dilettante cafeteria espresso desperado fettucine enchilada fiasco filibuster ghetto guerrilla imbroglio hacienda incognito ( mosquito influenza palomino intrigue pueblo lasagna stevedore miniature tortilla scenario vigilante spaghetti

 $\left($ 

sierra minestrone tapioca mozzarella tobacco picturesque

# **Grand Master 9 Grand Master 10**

Words of French origin.

aperitif aberration bizarre abysmal bouffant adjudicate<br>
bouillon anathema burlesque auspicious champagne corroborate chignon diaphragm connoisseur extraneous croissant facsimile decolletage ingenuous julienne ingratiate mayonnaise inveigle mousse narcissistic ( parliament obsequious peignoir perspicacity roux resuscitate talisman supercilious vichyssoise tortuous

anathema quiche rambunctious syndicate subterranean

 $\left($ 

**58**